# Platzbuchungssystem des TC Malgersdorf

Benutzerregistrierung:

[www.tc-malgersdorf.de](http://www.tc-malgersdorf.de/) -> Platzbuchung

**Schritt 1**: Hier klickt Ihr bitte auf "Registrierung"

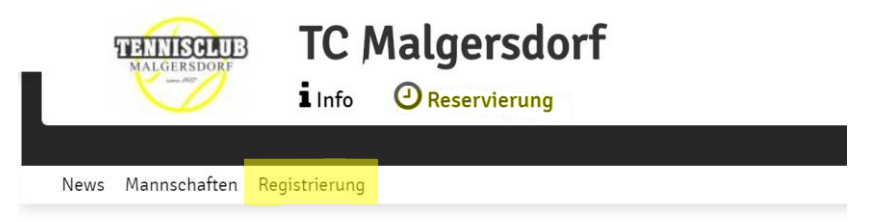

Folgende Daten eingeben:

- Vorname
- Nachname
- Mobiltelefon (wenn vorhanden)
- Geburtsdatum
- Emailadresse (Diese ist kein Pflichtfeld
- Benutzername (am einfachsten die Emailadresse)
- Beliebiges Passwort und Passwortbestätigung

Nach der Registrierung werdet Ihr erst als Gastspieler eingestuft, bis Ihr freigeschaltet werdet.

**Schritt 2:** Nun wird der Admin automatisch informiert, dass ein neuer Benutzer angelegt wurde. Der Admin schaltet Euch zeitnah als Mitglied frei (binnen 48h).

## Platzbuchung

Sobald Ihr freigeschaltet wurdet, könnt Ihr Euch im Reservierungssystem anmelden. Nach der Anmeldung, gelangt Ihr mit der Schaltfläche "Reservieren" zum Wochenplan. Um hier eine Stunde reservieren zu können, klickt Ihr am gewünschten Tag, auf dem gewünschten Platz, die Startzeit an. Nun öffnet sich ein Fenster:

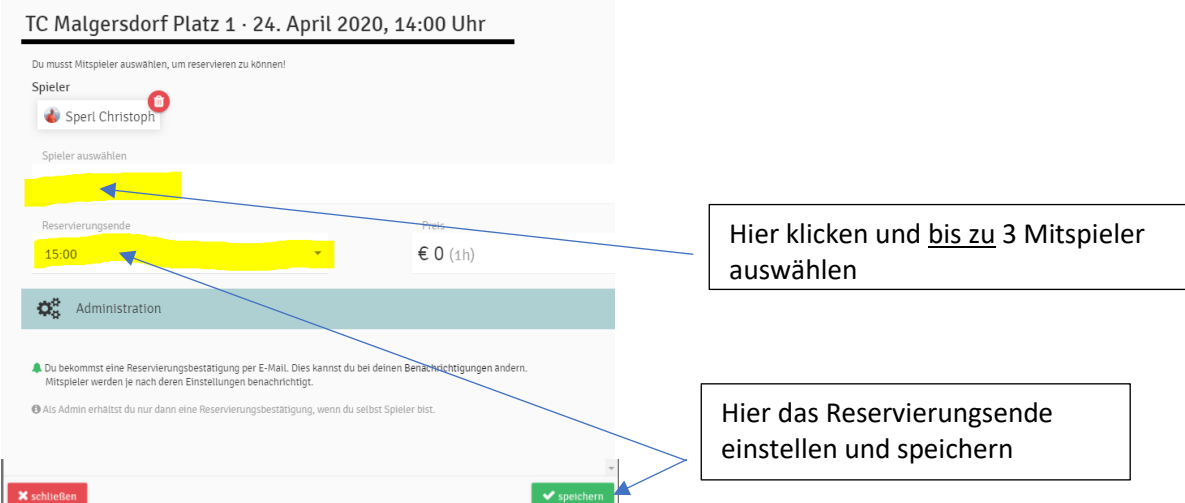

Nun ist die Reservierung eingestellt, Ihr und Eure Mitspieler erhalten eine Emailbestätigung.

Bitte beachtet folgende Reservierungsregeln:

- Zwischen 16.00 und 20.00 Uhr kann für ein Einzel nur 1 Stunde reserviert werden, für Doppel 2 Stunden. Außerhalb dieser Zeiten können Einzel-Reservierungen wahlweise auch für 2 Stunden vorgenommen werden.
- Es kann maximal 7 Tage im Voraus reserviert werden
- In den Zeiten von 16.00 Uhr bis 20.00 Uhr darf jede Person nur zweimal als Spieler eingetragen sein. Eine weitere aktive Reservierung ist erst möglich, wenn die erste der beiden vorangegangenen Reservierungen abgespielt ist. Außerhalb dieser Zeiten sind auch mehr als 2 Reservierungen möglich.
- Kinder unter 14 Jahren können ab 18 Uhr selbst keinen Platz reservieren, sie dürfen aber wie bisher mit Erwachsenen spielen; die Reservierung muss aber von dem Erwachsenen vorgenommen werden. (Spiel bei freiem Platz ist ohnehin immer möglich)
- Gastspieler können sich ebenfalls registrieren und nach den obigen Vorgaben Stunden reservieren. Dabei ist die Kontoverbindung anzugeben und die Spielgebühr 5,00 EUR pro Stunde pro Gast wird dann abgebucht.

#### - Mitglied spielt mit Gast

Wollt ihr als Mitglied mit einem Gast spielen und selbst den Platz reservieren, so ist dies nur möglich, wenn einerseits der zu benennende Gast registriert ist (derzeit erforderlich zur Kontaktnachverfolgung) und andererseits ihr selbst in eurem Benutzerprofil unter der Rubrik "SEPA Lastschrift" eure IBAN hinterlegt habt. Dann wird der zu zahlende Betrag von eurem Konto abgebucht:"

# Einstellungen am Smartphone

Das Reservierungssystem kann als App am Smartphone abgelegt werden. Um die App zu installieren, öffnet Ihr über das Smartphone die Seit[e www.tc-malgersdorf.de,](http://www.tc-malgersdorf.de/) dort wählt Ihr Platzbuchung. Dann bitte hier klicken und "Web-App Installieren" auswählen. Dann das entsprechende Symbol unten auf der Leiste anklicken und es wird ein TC- Malgersdorf Logo am Smartphone abgelegt, mit dem Ihr in Zukunft die App starten könnt, um zu reservieren.

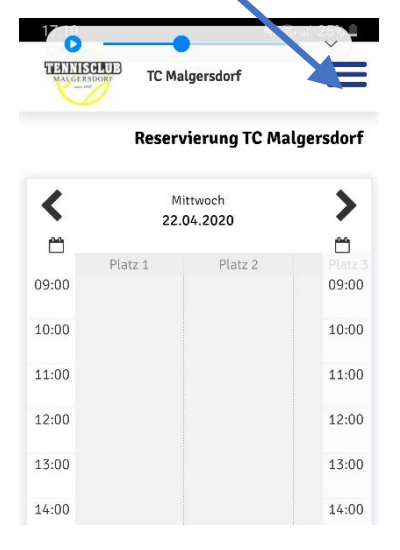

### Reservierung löschen

Um eine Reservierung zu löschen, meldet Ihr Euch an, klickt auf die bereits erstellte Reservierung und anschließend auf die Schaltfläche "Reservierung löschen".

Bei Fragen oder Problemen hilft Euch Christoph Sperl 0170/2135420 weiter.

Viel Spaß beim Reservieren Die Vorstandschaft